# **Dumpster**

Enhancement Summary<br>Licensed Program 2A55DMP V1R7M0

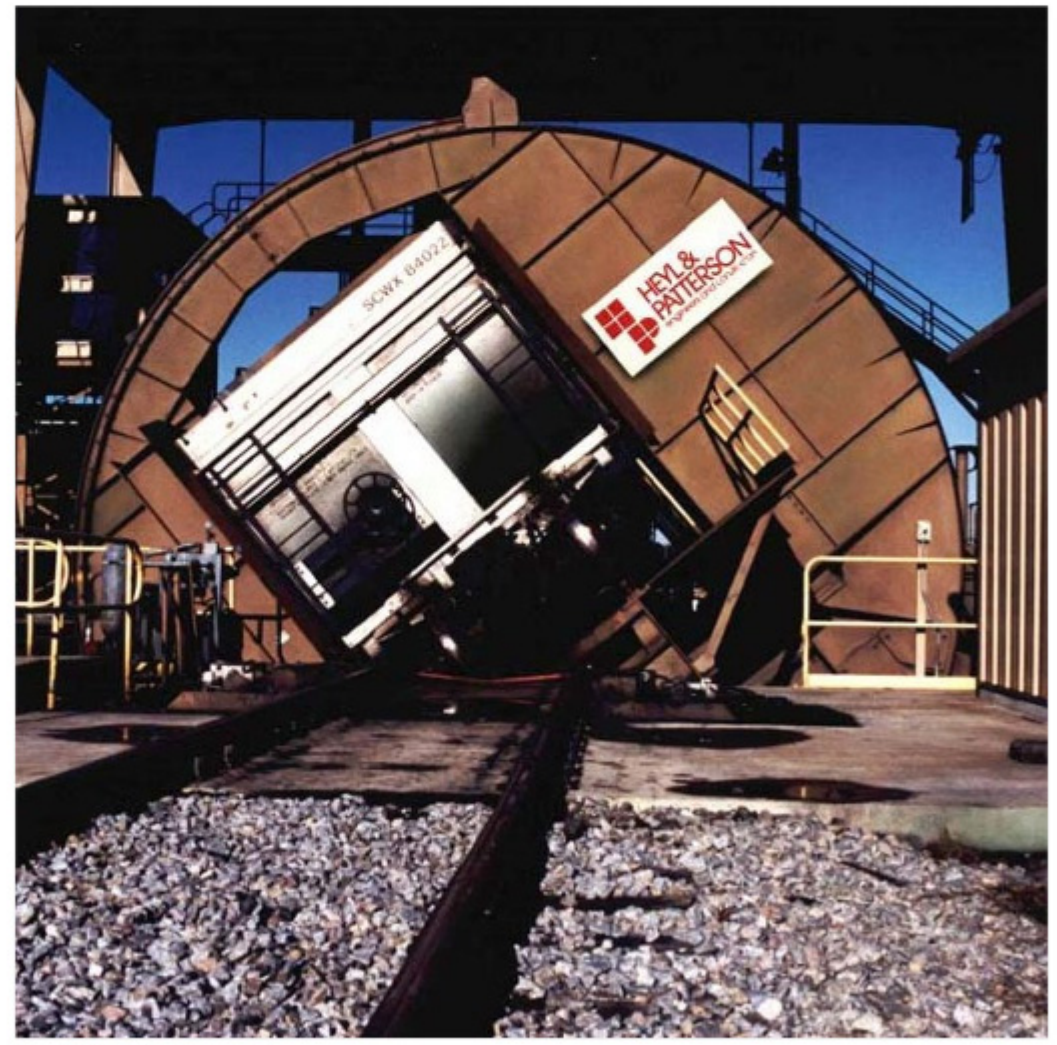

Spooled File Internals

## **Dumpster**

Enhancement Summary V1R7M0 Product Number 2A55DMP

### <span id="page-2-0"></span>**Contents**

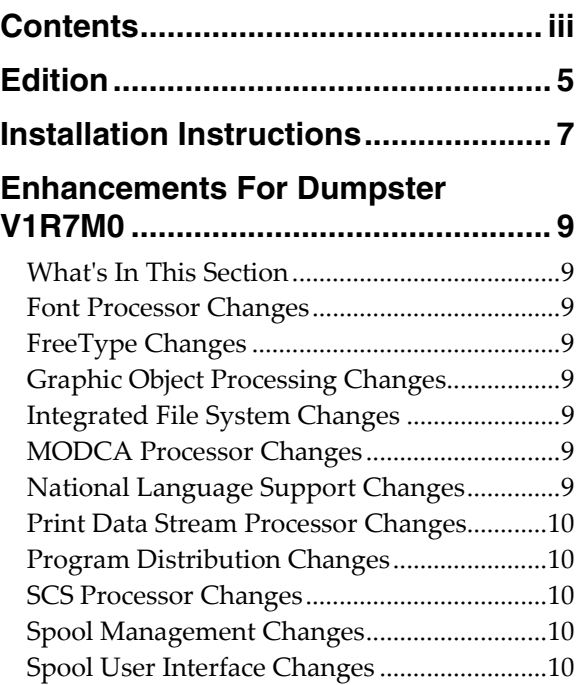

#### <span id="page-4-0"></span>**Edition**

**Seventh Edition (December 2010)** 

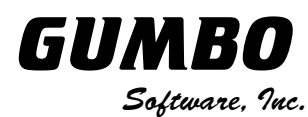

809 W Howe St Seattle, WA 98119 United States of America Phone: 206-284-5078 Email: support@gumbo.com Web: www.gumbo.com

© Copyright Gumbo Software, Inc. 2001, 2010. All Rights Reserved.

#### <span id="page-6-0"></span>**Installation Instructions**

Read the Enhancement Summary to determine if any changes affect your installation.

Follow these instructions to install Dumpster V1R7M0 on your System i:

**Note:** If you have downloaded this software from the web, instructions specific to installing from the download can be found in the file "readme.htm" which is included in the download.

- 1. Sign on to the system as the security officer (QSECOFR).
- 2. Verify that your machine is at IBM i V6R1M0 or later by running:

DSPDTAARA DTAARA(QGPL/QSS1MRI)

**Note:** If you are running a version of IBM i earlier than V6R1M0 you can not install Dumpster V1R7M0 on your machine. You must install an earlier version of Dumpster or upgrade the operating system.

3. Verify that user domain objects are allowed in the libraries DUMPSTER and QSRV, by running:

WRKSYSVAL SYSVAL(QALWUSRDMN)

Take option 5 to display the value. If the value is not \*ALL, use option 2 to add libraries DUMPSTER and QSRV to the list of libraries where user domain objects are allowed.

**Note:** QSRV is required to correctly process PTFs when they are loaded and applied.

4. Insure that IBM i will be able to verify the signatures that we apply to our product's objects by installing our Signing Certificate and Root CA Certificate using Digital Certificate Manager. Alternately, insure that signature verification will not prevent the restore operation by running:

WRKSYSVAL SYSVAL(QVFYOBJRST)

Take option 5 to display the value. If the value is 3 or higher, use option 2 to temporarily change the value to 1.

- 5. Mount the distribution media in the appropriate device.
- 6. Submit the Restore Licensed Program (RSTLICPGM) command to batch:

RSTLICPGM LICPGM(2A55DMP) DEV(device-name) LNG(2924)

**Note:** "device-name" is the device the media was mounted on and is usually OPT01.

**Note:** During the restore operation the system operator message queue may receive inquiry message CPA3DE4 "Directory not registered. (C G)". Unless you are using a directory naming convention similar to ours (that is the directory specified in the CPA3DE4's second level text is unrelated to our software), You can safely respond with a "G" to reestablish the relationship between the directory and the product. Typically the message will occur three times.

- 7. Enter your permanent authorization code by following the instructions on your Authorization letter.
- 8. Determine which PTFs were included on the media by entering the following command:

DSPPTF LICPGM(2A55DMP)

9. Visit www.gumbo.com to determine if newer PTFs are available. If so, download and install them. The bottom of our PTF web page also includes a listing of any IBM PTFs that affect the product.

**Note:** *GUMBO* recommends downloading the current cumulative PTF package from www.gumbo.com after installing the software.

#### <span id="page-8-0"></span>**Enhancements For Dumpster V1R7M0**

#### <span id="page-8-1"></span>**What's In This Section**

This section provides information on Dumpster enhancements for release V1R7M0, notes any customer code implications with a **COMPATIBILITY WARNING**, and describes where to find more information when applicable.

#### <span id="page-8-2"></span>**Font Processor Changes**

- Previously, when processing fonts specified using DDS' FONTNAME() keyword, only IBM supplied fonts could be located. Now, the search for fonts follows the method used by IBM i, and user supplied fonts are correctly located and processed.
- For DBCS data, font size is ordinarily specified; usually by the QIGCCDEFNT system value. In the absence of a DBCS font specification, a value is calculated based on the spooled file's other attribute. The value calculated resulted in characters that overlapped from line to line in some circumstances. The calculation has been modified to avoid this.
- Horizontal Scale Factor triplet was being applied to GRID specified font mappings in \*AFPDS spooled files and shouldn't have been. Most GRID based font mappings don't include the triplet, but those that do ended up with incorrectly sized fonts.
- Internal font tables erroneously mapped character set C0S0CB12 to Fgid 108 instead of Fgid 110 resulting in missing bold attribute in some instances.
- F:OCA data stream processor now processes HSF (Horizontal Scale Factor) triplet for MCF (Map Coded Font 2) SFI. These can be found in overlays created using InfoPrint Designer. Function added to retrieve scale.

#### <span id="page-8-3"></span>**FreeType Changes**

Added functions to open and close font file paths coded in any CCSID.

#### <span id="page-8-4"></span>**Graphic Object Processing Changes**

Enable external control of the device default behavior of the graphics processor.

#### <span id="page-8-5"></span>**Integrated File System Changes**

An internal table was missing '\' code points for ccsids 1130, 1140, 1141, 1142, 1143, 1144, 1145, 1146, 1147, 1148, 1149, 1153, 1154, 1155, 1156, 1157, 1158, 1160, 1164, 1388, 1399, 4971, and 5026. As a results, path normalization from '\' to '/' did not work correctly in these ccsids.

#### <span id="page-8-6"></span>**MODCA Processor Changes**

- New export to retrieve the currently active Medium Descriptor.
- Wrong overlay was selected from formdef. Triplet FQN (Fully Qualified Name) now checks for a name that is less than 8 bytes when loading the DSNAM8 value, and blank fills.
- MO:DCA data stream processor now processes HSF (Horizontal Scale Factor) triplet for MCF (Map Coded Font 2) SFI. These can be found in overlays created using InfoPrint Designer.

#### <span id="page-8-7"></span>**National Language Support Changes**

Added new function to open conversion descriptors that track conversion substitution counts.

#### <span id="page-9-0"></span>**Print Data Stream Processor Changes**

 Added print data stream sink facility to allow clients to request that a message identifying the created spooled file be sent to the joblog.

#### <span id="page-9-1"></span>**Program Distribution Changes**

- Additional manual sections with product usage information added.
- Menu option to 'Verify the product is installed correctly CHKPRDOPT' now specifies CHKSIG(\*NONE). Since we digitally sign our objects but most customers do not install our digital certificates, the option gave unnecessarily alarming results. If you have installed our digital certificates, you can run a complete check using:

```
CHKPRDOPT PRDID(2A55DMP) RLS(V1R7M0) CHKSIG(*ALL)
```
#### <span id="page-9-2"></span>**SCS Processor Changes**

 Added export and changes to allow more accurate position calculations when \*EXACT specified, benefiting underline of variable typographic fonts.

#### <span id="page-9-3"></span>**Spool Management Changes**

 At V7R1M0, IBM's List Spooled File AFPDS Resources (QGSLRSC) api changes behavior with regards to missing resources. Changes were made in our logic to account for the difference in order to give the same results when resolving resources used by spooled files.

#### <span id="page-9-4"></span>**Spool User Interface Changes**

 WRKGSISPLF and WRKGSIOUTQ panels have been enhanced to more closely simulate their IBM i analogs when prompting option 2, Change Spooled File Attributes. The output queue parameter is now accessible without pressing F10.